بسمه تعالي

 **همكاران گرامي؛**

**به منظور شركت در آزمون الكترونيكي بخشنامه 27ب به نكات زير توجه فرماييد:**

- .1 جهت شركت در آزمون، حتماً بايد از مرورگر Chrome Google استفاده شود. اين مرورگر از طريق موقو "پيوندها"، گزينه "ساير" بر روي سايت اداره كل آموزش، به نشاني: https://amoozesh.bmi.ir قابـل دانلود و نصب ميباشد.
- ۲. براي ورود به سامانه آزمون، از طريق مرورگر Google Chrome وارد سـامانه مـديريت يكپارچـه آمـوزش ايده به نشاني: https://el-amoozesh.bmi.ir بخش "يادگيري الكترونيكي" شويد. سپس نام كاربري و رمز ورود خود را وارد نماييد.

نام كاربري، پنج رقم اول شماره استخدامي و رمز ورود نيز برابر كد ملي (بدون خط تيره) ميباشد.

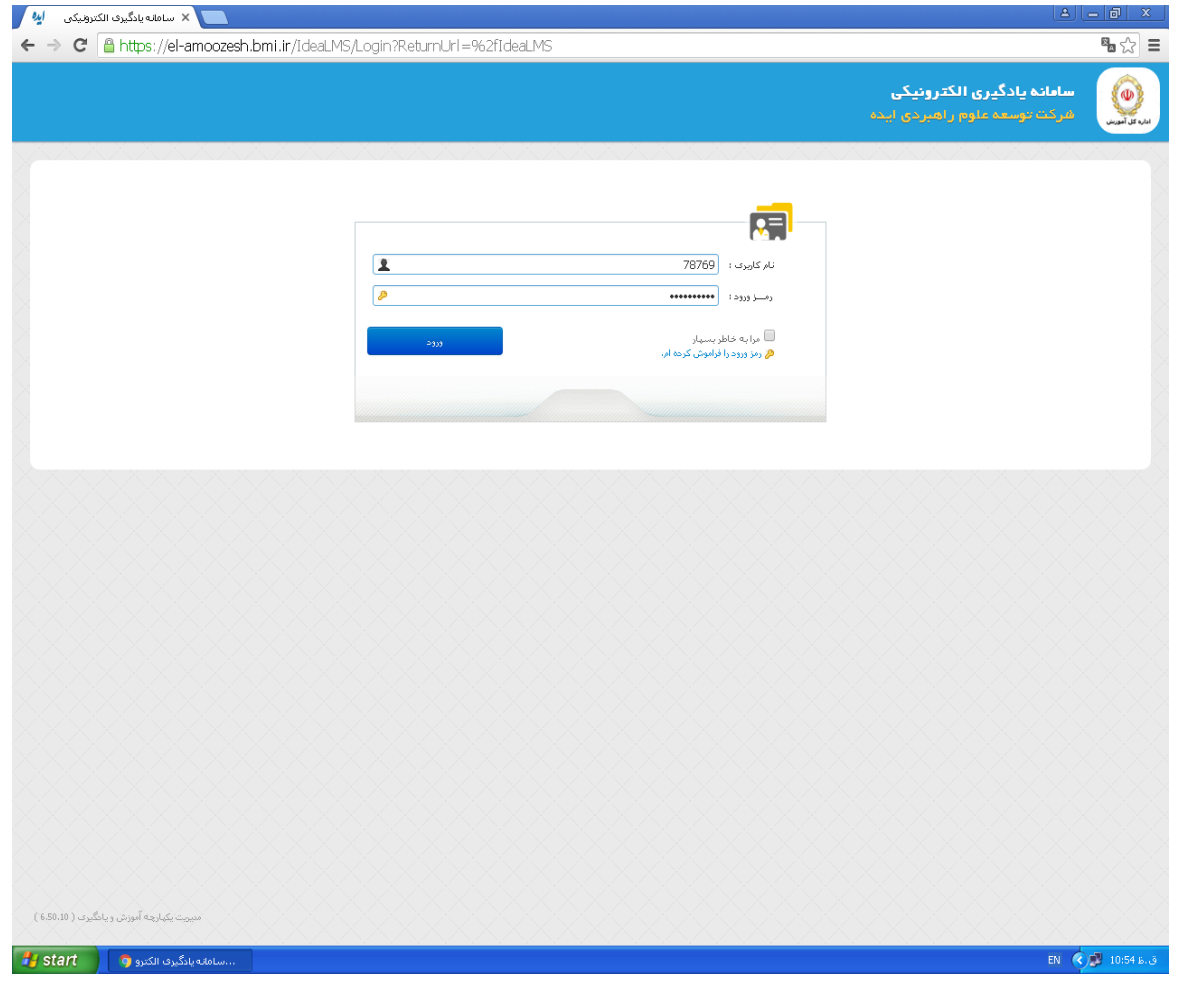

- .3 تاريخ برگزار آزمون روز **شنبه** مورخ **1397/6/3** از ساعت **7:00** الي **19:00** ميباشد. در اين بازه زماني از لحظه كليک بر روي دكمه "آغاز پاسخدهي" مدت ٢٠ دقيقه براي پاسخگويي به سـؤالات چهار گزينهاي فرصت خواهيد داشت. 1به ازای هر پاسخ غلط <del>\_</del> نمره منفی لحاظ خواهد شد.<br>-
- ۴. درصورتيكه بنا به هر دليل از جمله قطعي اينترنت يا اشكالات سيستمي، آزمون شـما ناتمـام بمانـد مـيتوانيـد مجدداً در محدوده زماني فوق وارد سامانه شده و آزمون خود را ادامه دهيد. اما درصورتيپه دكمه "اتمام آزمون" را كليك نماييد، امكان آزمون مجدد براى شما وجود نخواهد داشت.
	- ۰۵ هرگز در حين آزمون از كليدهاي F5 يا Refresh استفاده ننماييد.

 **با تشكر اداره كل آموزش**